## **Frequently Asked Questions**

## Logging into Canvas to Access your course

(You will have access to your course on the 1st day of the session.)

## From the EDUKAN.edu home page

- Click on the Student Dashboard button on the top right
- Enter the credentials you received in your email
- You will have access to start in the Student Union Course if all of your paperwork & financing are in order prior to session start. You will have access to your enrolled course on the Session start date.
- If this is the first time taking an EDUKAN course, be sure to complete the orientation class as required.

## Bookmark the login for Canvas for future reference https://edukan.instructure.com/login/canvas

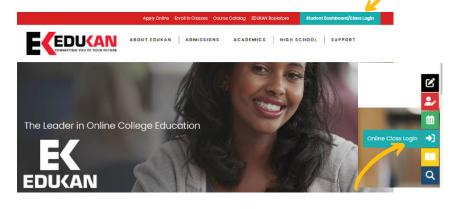

Visit EDUKAN.EDU to chat with us or call us at (877) 433-8526